## **Members Only Web Site Connecting for the first time**

If you have not connected to the members only site yet you will need to create a password. Go to [http://members.nationalbuttonsociety.org](http://members.nationalbuttonsociety.org/) and enter your email address in the upper right hand corner. Then click on "Forgot Password".

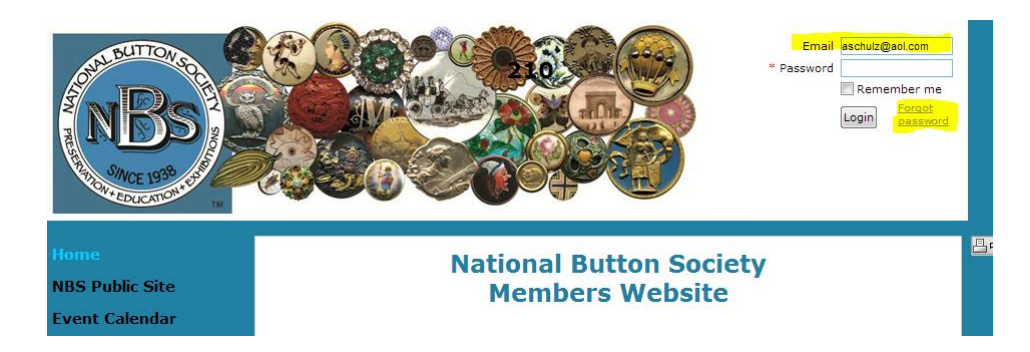

You will be directed to the "Reset Password" screen. Enter the Captcha Code and click on the submit button.

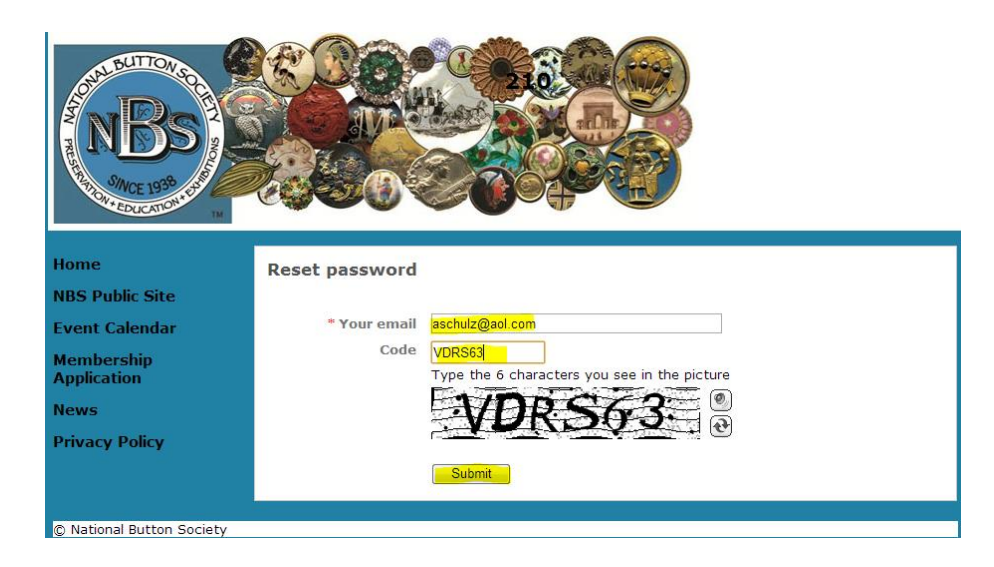

The next screen indicates that an email has been sent to your email account.

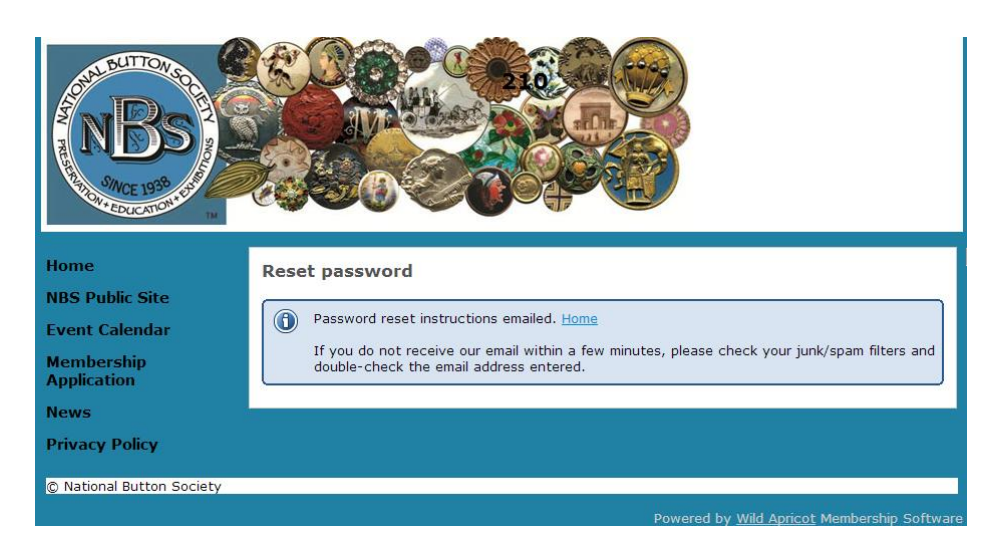

Check your email. You should receive an email like the following example!

Hello Al Schulz,

A request was made to recover a lost password for this email address at http://members.nationalbuttonsociety.org/

To choose a new password go to:

http://members.nationalbuttonsociety.org/Sys/ChangePassword?id=648855ec-8b05-467b-86a8e7352fa9dbbf (if the link does not open - please copy-paste the link into the address line of your browser).

If you did not request a new password at  $\frac{http://members.nationalbuttonsociety.org/}{http://members.nationalbuttonsociety.org/},$  you may safely disregard this email.

Many thanks, **National Button Society** 

Go to the "Choose New Password" link above and enter a password and confirm it by re-entering it. If you forget your password later you will need to start at the top again.

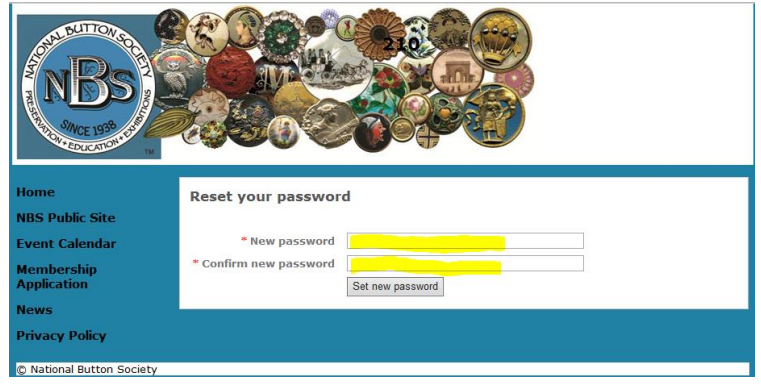

After you have clicked on "Set New Password" in the screen above you will see the following screen which confirms that your password was changed successfully. Click on the "Home" word to go to the Members Only login page.

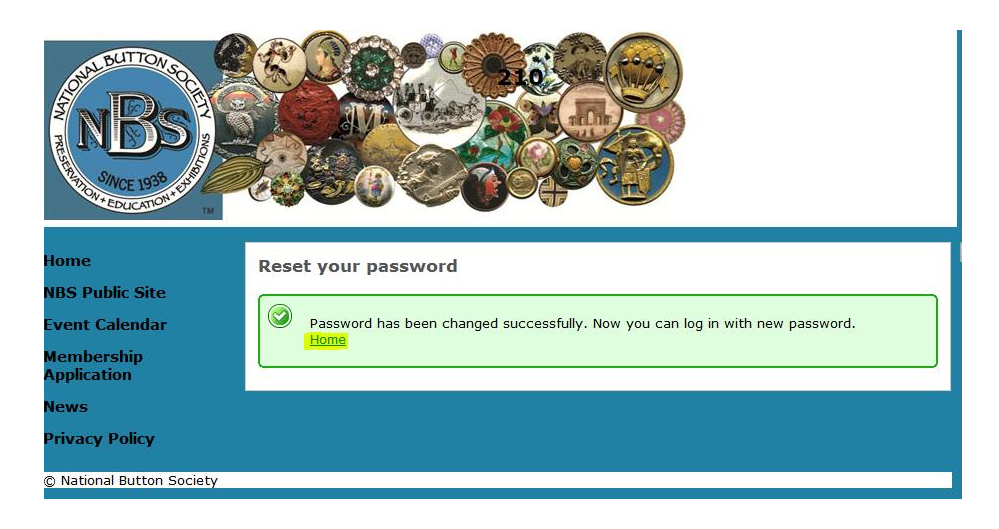

Now enter your email and the password you selected.

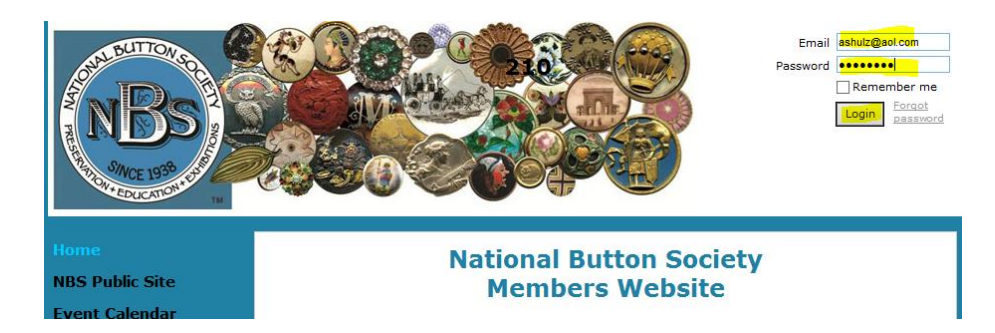

You will be asked to accept the "terms of use" to continue.

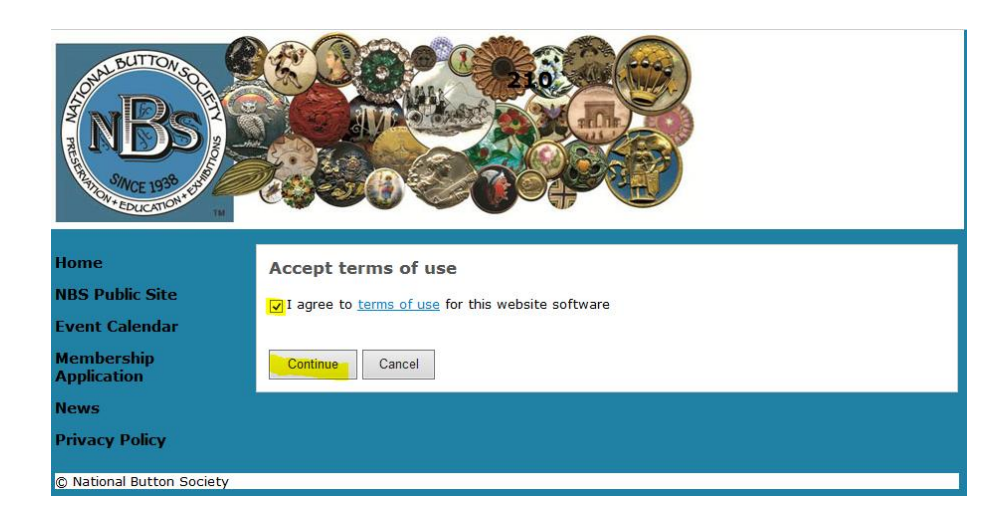

You are now logged in to the "Members Website". You may select any of the showing pages in the ribbon bar at the left or view your profile. You may also want to review your profile information to confirm that your information is correct. Click on "View Profile" in the upper right on the page.

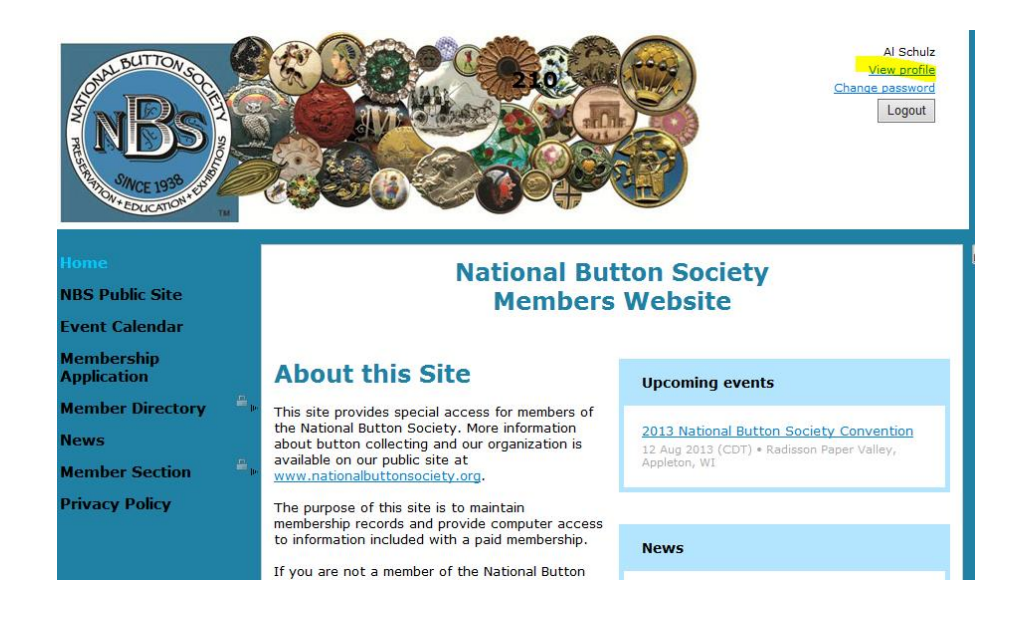

Note that the home page of the profile indicates your membership level, renewal date and mailing information. You may also review your privacy settings, add a profile picture and review your recent invoices or payments.

NOTE: The default privacy setting for the site have been set to insure your privacy. Other members are restricted as to the information they can access. If you do not agree with the settings please advise the membership secretary.

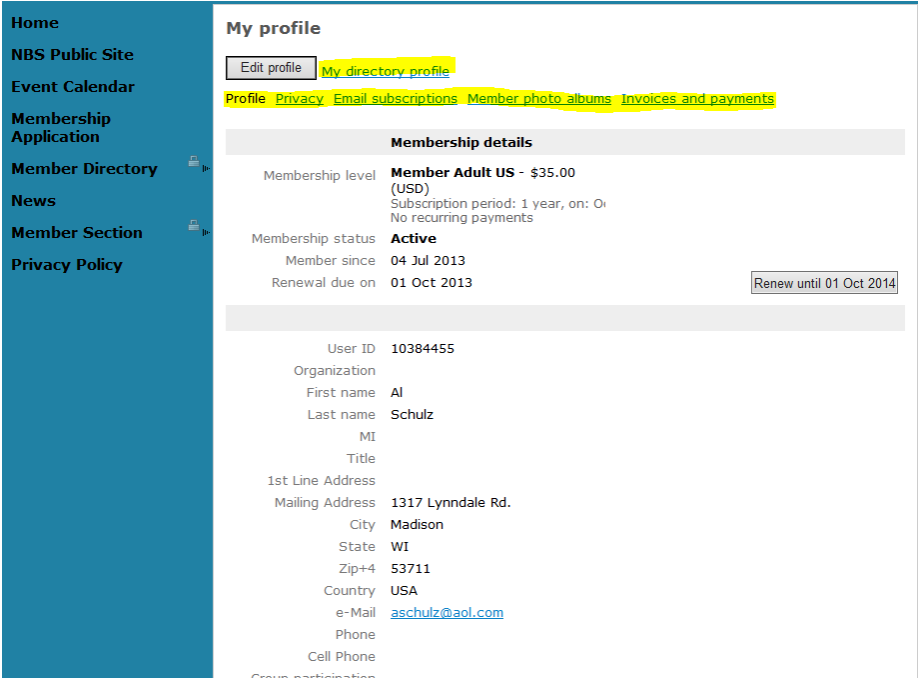

After reviewing your profile information you can return to any page in the left ribbon just by clicking on that page name!